## **定期販売で登録しているクレジットカード変更**

「マイページ」にログイン後、メニューにある「定期申込履 歴」をクリックします。

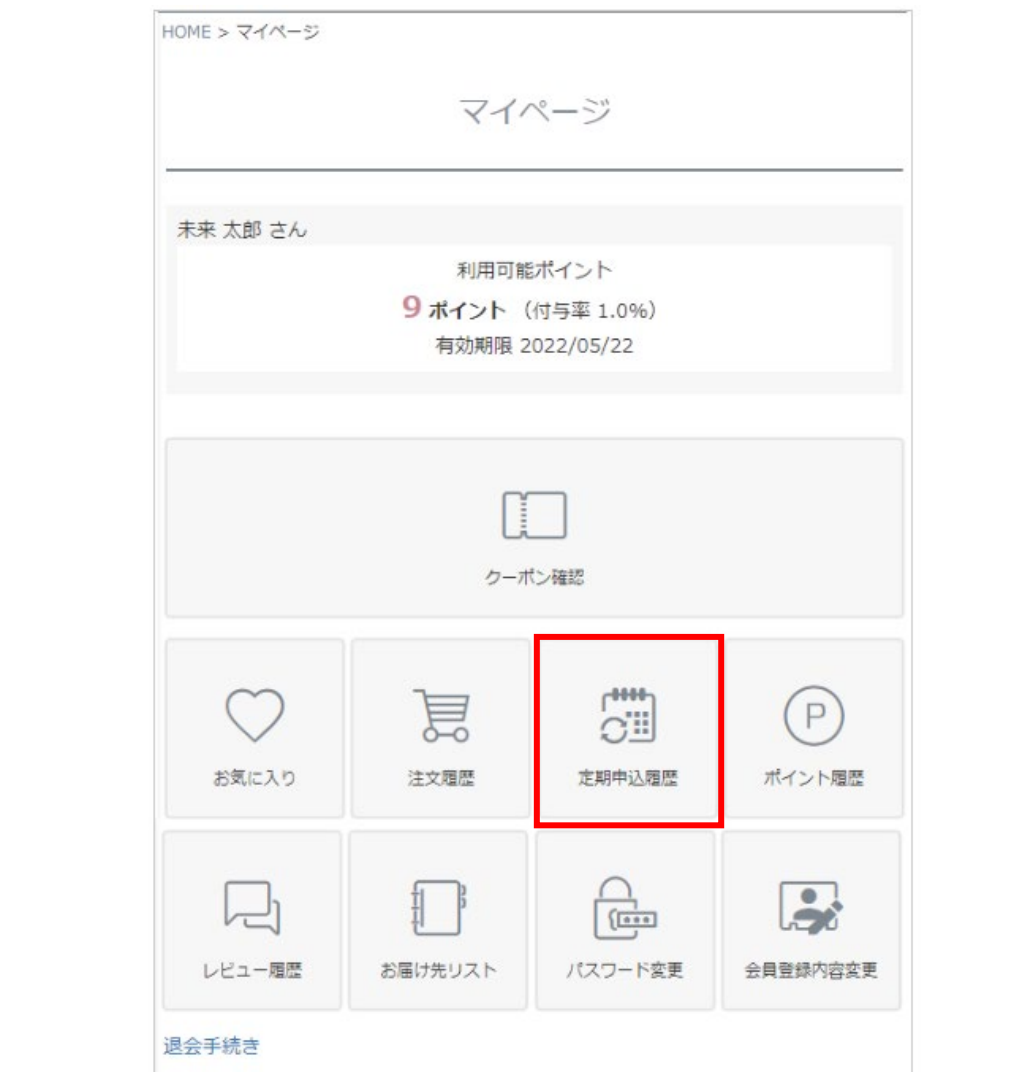

該当する商品の「定期申込履歴詳細を見る」をクリックします。

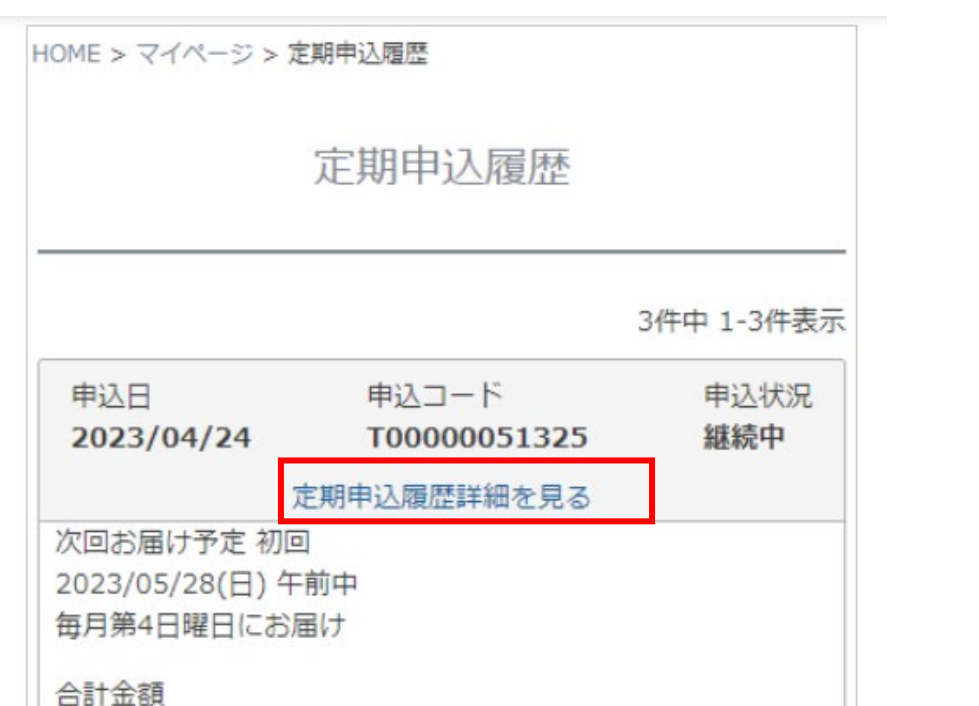

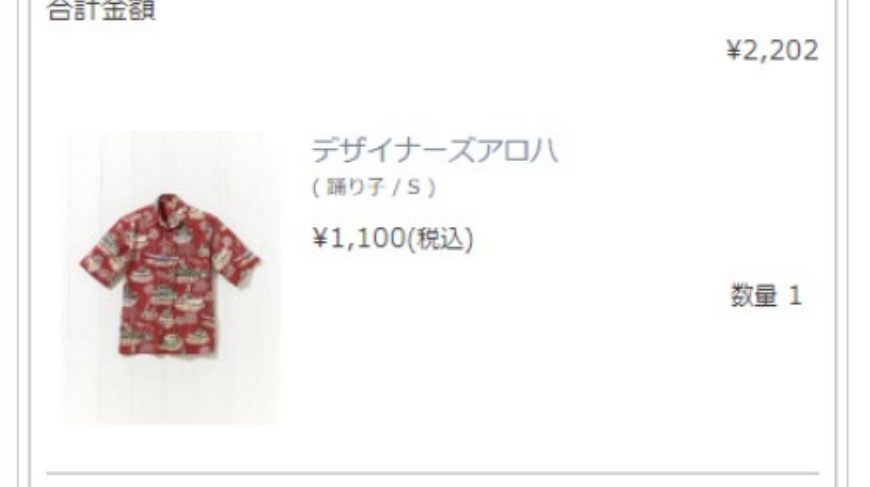

「お申込み明細」の「クレジットカード変更」をクリックしま す。

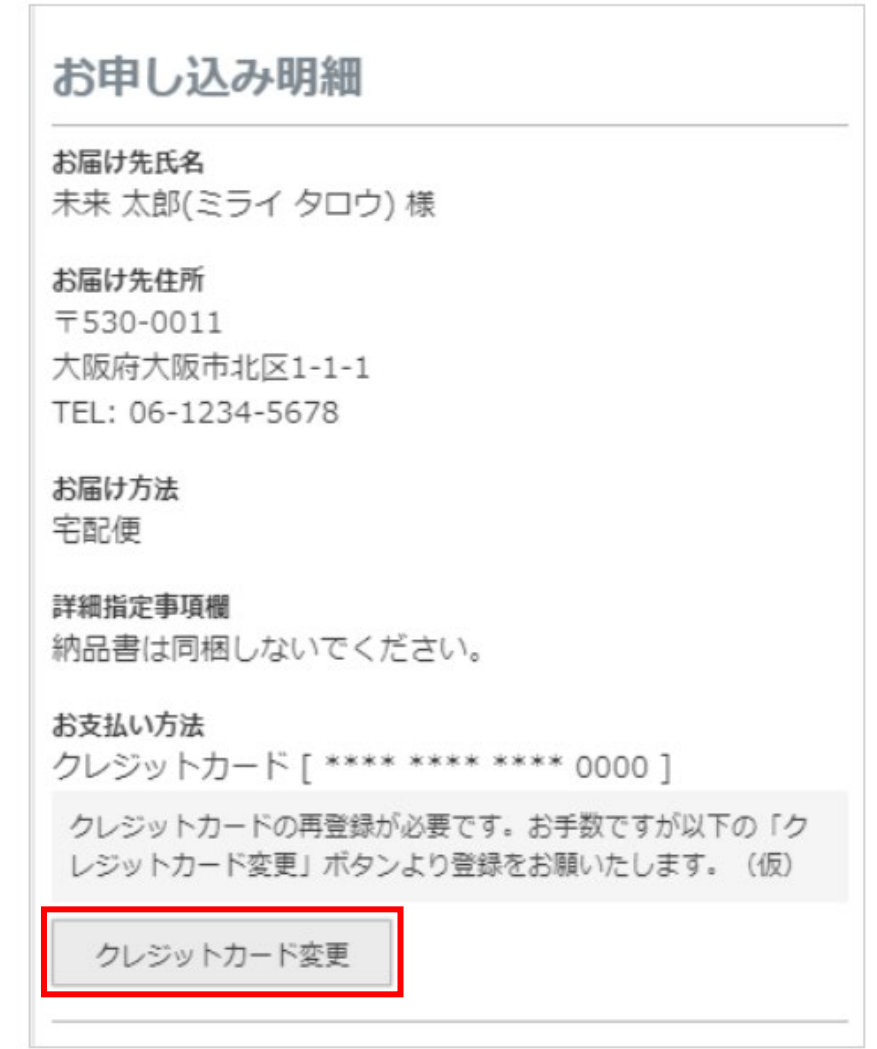

クレジットカード情報を変更して「設定」をクリックします。

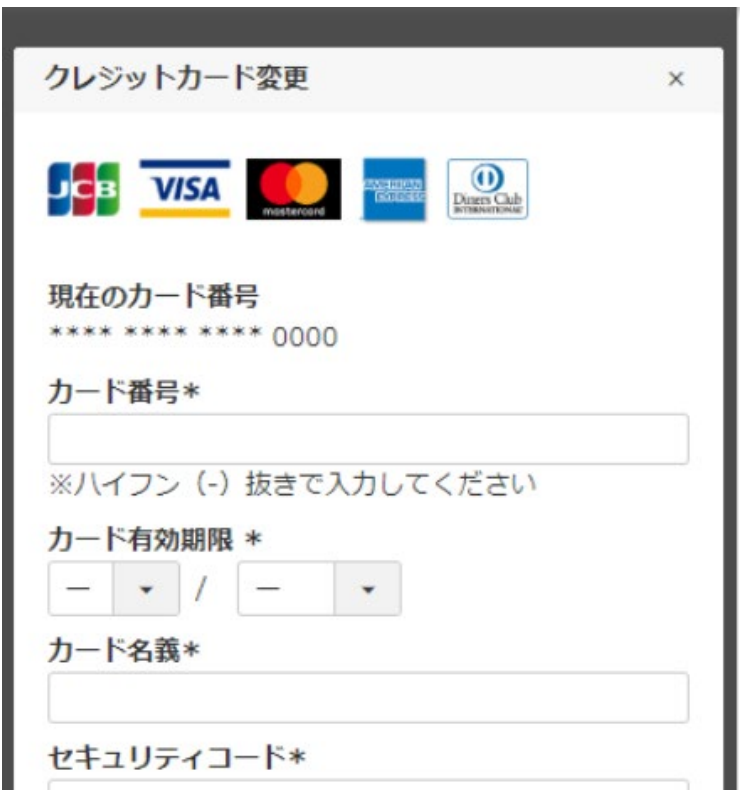

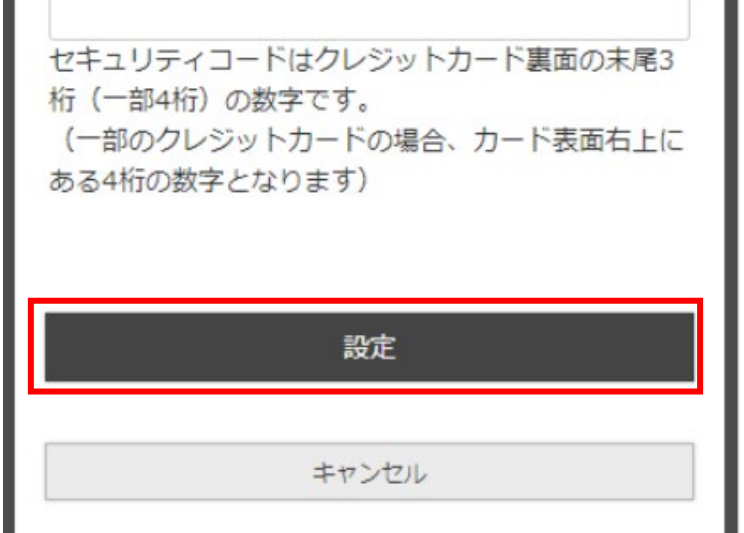